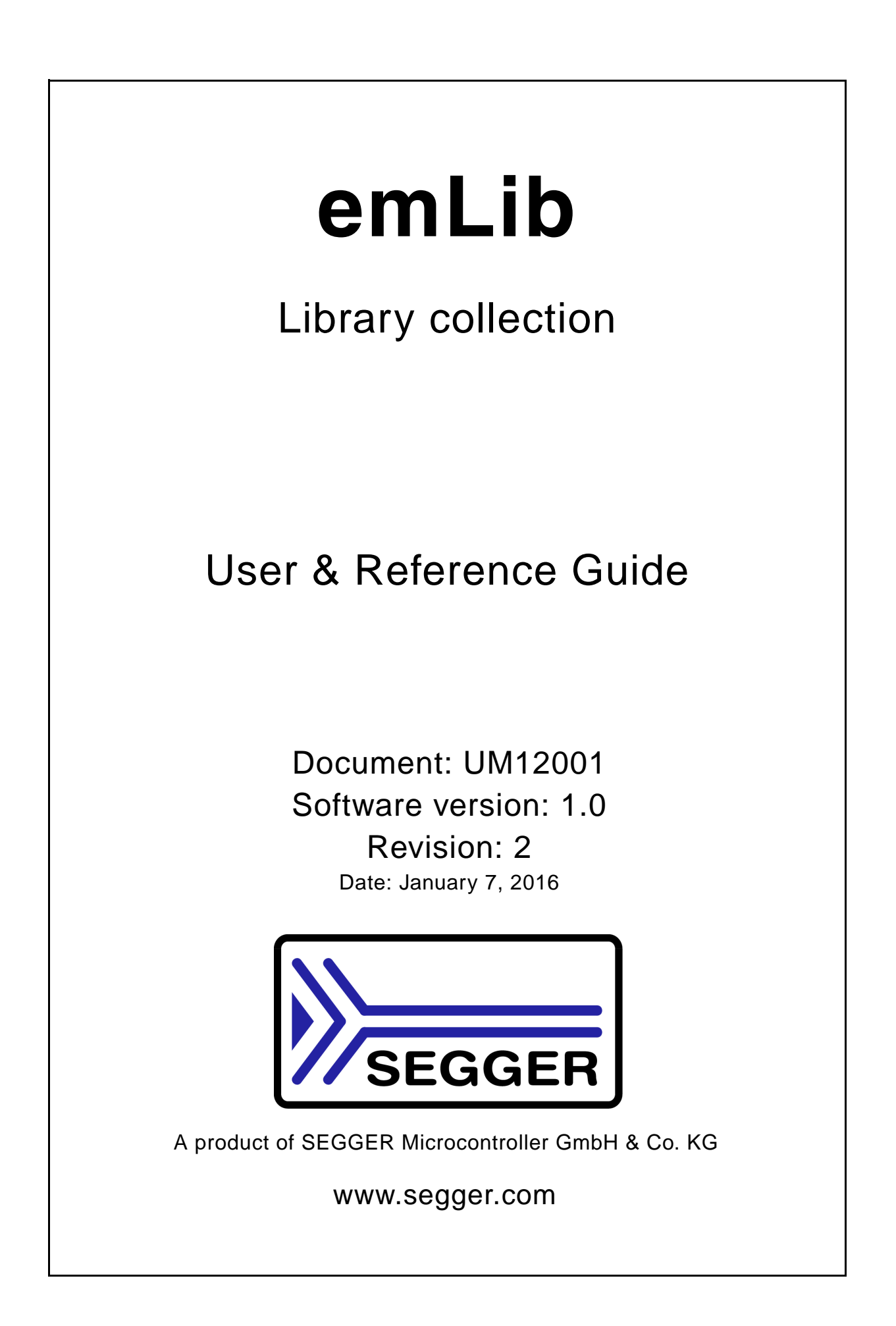

# **Disclaimer**

Specifications written in this document are believed to be accurate, but are not guaranteed to be entirely free of error. The information in this manual is subject to change for functional or performance improvements without notice. Please make sure your manual is the latest edition. While the information herein is assumed to be accurate, SEGGER Microcontroller GmbH & Co. KG (SEGGER) assumes no responsibility for any errors or omissions. SEGGER makes and you receive no warranties or conditions, express, implied, statutory or in any communication with you. SEGGER specifically disclaims any implied warranty of merchantability or fitness for a particular purpose.

### **Copyright notice**

You may not extract portions of this manual or modify the PDF file in any way without the prior written permission of SEGGER. The software described in this document is furnished under a license and may only be used or copied in accordance with the terms of such a license.

© 2013 - 2016 SEGGER Microcontroller GmbH & Co. KG, Hilden / Germany

### **Trademarks**

Names mentioned in this manual may be trademarks of their respective companies.

Brand and product names are trademarks or registered trademarks of their respective holders.

### **Contact address**

SEGGER Microcontroller GmbH & Co. KG

In den Weiden 11 D-40721 Hilden

Germany

Tel.+49 2103-2878-0 Fax.+49 2103-2878-28 E-mail: support@segger.com Internet: http://www.segger.com

### **Manual versions**

This manual describes the current software version. If any error occurs, inform us and we will try to assist you as soon as possible.

Contact us for further information on topics or routines not yet specified.

Print date: January 7, 2016

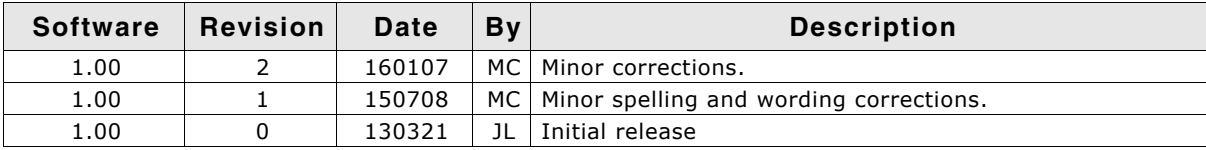

# **About this document**

### **Assumptions**

This document assumes that you already have a solid knowledge of the following:

- The software tools used for building your application (assembler, linker, C compiler)
- The C programming language
- The target processor
- DOS command line

If you feel that your knowledge of C is not sufficient, we recommend The C Programming Language by Kernighan and Richie (ISBN 0-13-1103628), which describes the standard in C-programming and, in newer editions, also covers the ANSI C standard.

### **How to use this manual**

This manual explains all the functions and macros that the product offers. It assumes you have a working knowledge of the C language. Knowledge of assembly programming is not required.

### **Typographic conventions for syntax**

This manual uses the following typographic conventions:

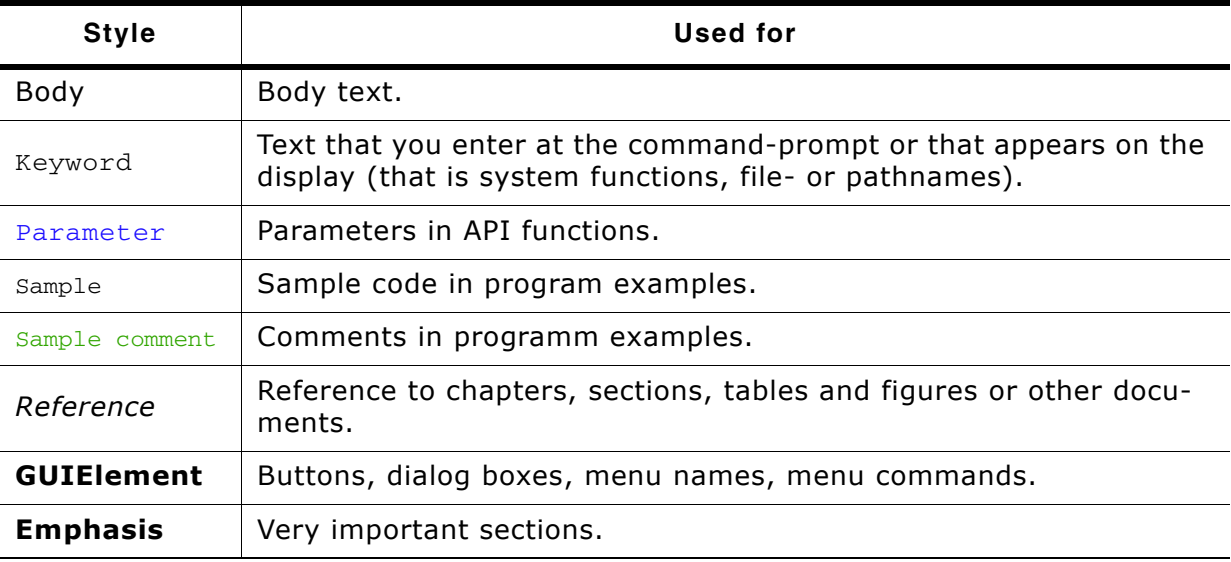

**Table 1.1: Typographic conventions**

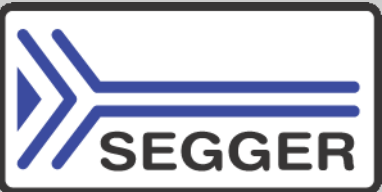

**SEGGER Microcontroller GmbH & Co. KG** develops and distributes software development tools and ANSI C software components (middleware) for embedded systems in several industries such as telecom, medical technology, consumer electronics, automotive industry and industrial automation.

SEGGERís intention is to cut software development time for embedded applications by offering compact flexible and easy to use middleware, allowing developers to concentrate on their application.

Our most popular products are emWin, a universal graphic software package for embedded applications, and embOS, a small yet efficient real-time kernel. emWin, written entirely in ANSI C, can easily be used on any CPU and most any display. It is complemented by the available PC tools: Bitmap Converter, Font Converter, Simulator and Viewer. embOS supports most 8/16/32-bit CPUs. Its small memory footprint makes it suitable for single-chip applications.

Apart from its main focus on software tools, SEGGER develops and produces programming tools for flash micro controllers, as well as J-Link, a JTAG emulator to assist in development, debugging and production, which has rapidly become the industry standard for debug access to ARM cores.

> **Corporate Office:** *http://www.segger.com*

### **EMBEDDED SOFTWARE (Middleware)**

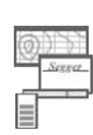

### **emWin**

**embOS**

### **Graphics software and GUI**

emWin is designed to provide an efficient, processor- and display controller-independent graphical user interface (GUI) for any application that operates with a graphical display.

### **Real Time Operating System**

embOS is an RTOS designed to offer the benefits of a complete multitasking system for hard real time applications with minimal resources.

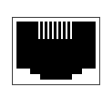

### **embOS/IP TCP/IP stack**

embOS/IP a high-performance TCP/IP stack that has been optimized for speed, versatility and a small memory footprint.

# **emFile**

**File system**

emFile is an embedded file system with FAT12, FAT16 and FAT32 support. Various Device drivers, e.g. for NAND and NOR flashes, SD/MMC and Compact-Flash cards, are available.

# **USB-Stack**

### **USB device/host stack**

A USB stack designed to work on any embedded system with a USB controller. Bulk communication and most standard device classes are supported.

### **United States Office:**

*http://www.segger-us.com*

# **SEGGER TOOLS**

# **Flasher**

**Flash programmer** Flash Programming tool primarily for micro controllers.

### **J-Link**

**JTAG emulator for ARM cores** USB driven JTAG interface for ARM cores.

### **J-Trace**

### **JTAG emulator with trace**

USB driven JTAG interface for ARM cores with Trace memory. supporting the ARM ETM (Embedded Trace Macrocell).

### **J-Link / J-Trace Related Software**

Add-on software to be used with SEGGER's industry standard JTAG emulator, this includes flash programming software and flash breakpoints.

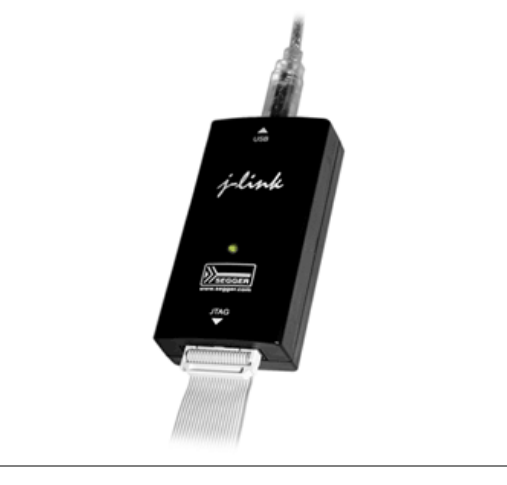

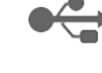

# **Table of Contents**

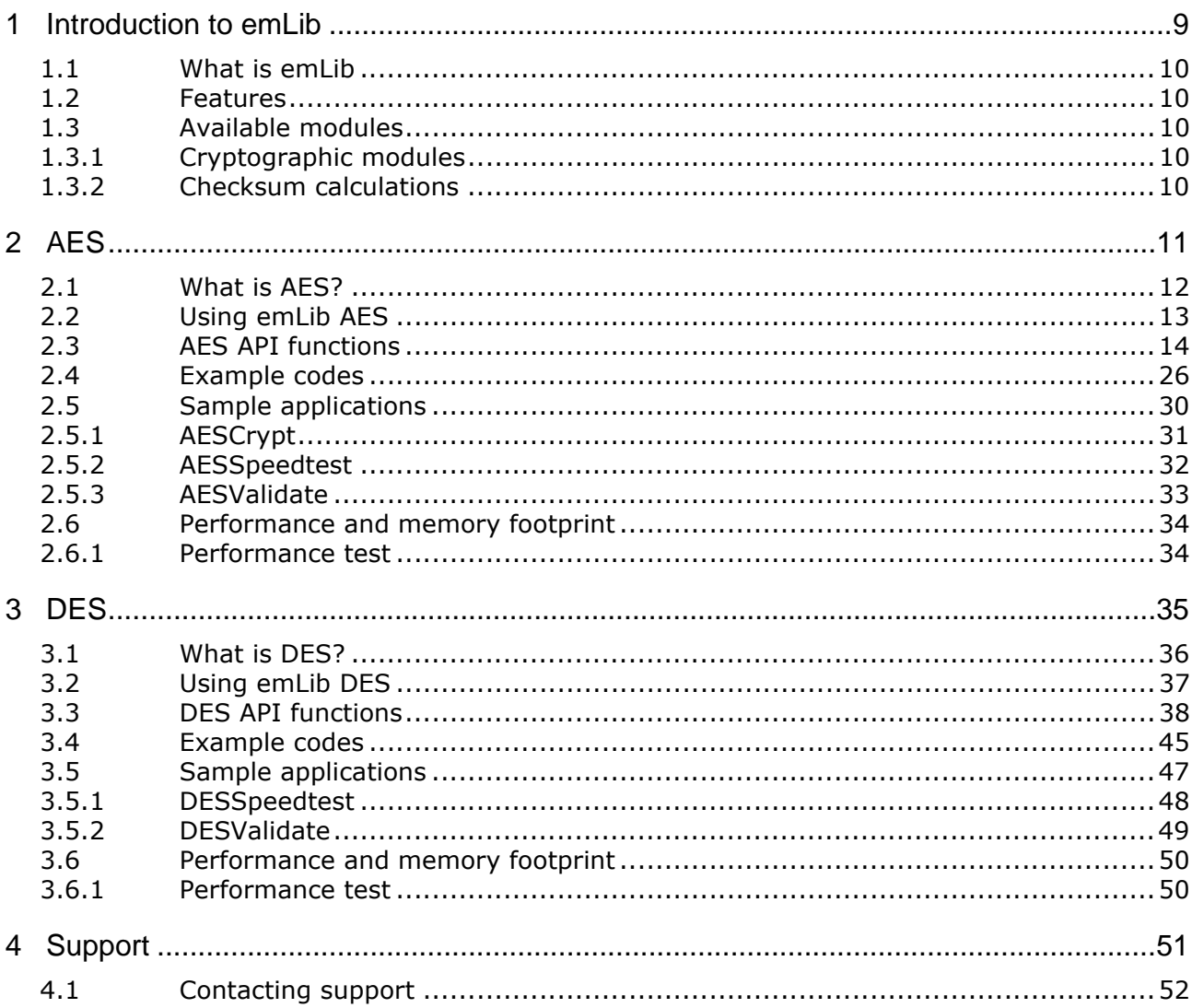

# <span id="page-8-0"></span>**Chapter 1 Introduction to emLib**

This chapter provides an introduction to emLib. It explains the basic concept behind emLib and its modules.

# <span id="page-9-0"></span>**1.1 What is emLib**

emLib is a collection of software modules for different purposes. It currently includes AES and DES encryption as wells as CRC checksum calculations. Modules for compression and aysmmetric encryption/decryption are planned.

The software is designed for portability to any device. The modules can be used in PC applications, as well as on embedded target devices.

emLib is optimized for speed performance and a small memory footprint.

The sources are completely written in ANSI-C and MISRA-C 2004 compliant.

Validation code for the APIs using standard test patterns is included.

# <span id="page-9-1"></span>**1.2 Features**

emLib is written in ANSI-C and can be used on virtually any CPU.

Some features of emLib:

- Easy to integrate by using a simple API.
- Same modules and same API can be used in PC programs as well as on embedded targets.
- Sample applications for tests and validation of the modules included.

# <span id="page-9-2"></span>**1.3 Available modules**

# <span id="page-9-3"></span>**1.3.1 Cryptographic modules**

# **AES module**

Implemention of the AES 128 bit and 256 bit algorithm including chained block processing for en-/decryption of more than 16 Byte of data.

# **DES module**

Implementation of the DES (56 bit) algorithm, also including CBC for processing more than 8 Byte of data.

The DES functions can be called multiple times to achieve a higher security (TDES, tripel-DES).

# <span id="page-9-4"></span>**1.3.2 Checksum calculations**

# **CRC module**

Implementation of CRC algorithms. It currently includes four implementations for CRC calculations using arbitrary polynomials and eight implementations for CRC calculations using specified polynomials.

# <span id="page-10-0"></span>**Chapter 2 AES**

The emLib AES module allows encryption and decryption of data using AES, the Advanced Encryption Standard as standardized by NIST in 2001. This chapter describes the AES API functions and shows their usage based on example codes.

# <span id="page-11-0"></span>**2.1 What is AES?**

The Advanced Encryption Standard, short AES, is a symmetric-key algorithm used for encryption an decryption of data. It was established by the U.S. National Institute of Standards and Technology (NIST) and is the standard for encrypting electronic data since 2001. AES supersedes the older Data Encryption Standard (DES).

AES is a substitution-permutation network block cipher using a fixed block size of 128 bits and a key size of 128, 192 or 256 bits.

The data block is stored in a 4-row matrix with a cell size of 8 bits. Based on the key length, these blocks are transformed using parts of the key in a number of rounds. AES 128 uses 10 rounds, AES 256 14. Therefore encryption with AES 256 is ~40% slower than AES 128.

In each round a round key is derived from the original key. Afterwards each byte is non-linear substituted according to a lookup table, the rows of the data matrix are shifted cyclically and mixed.

emLib AES uses a key of 128 or 256 bits to encrypt a block of 16 bytes of data at a time. To optimize the performance of the algorithms the generation of the round keys can be done before the actual encryption or decryption and used more than one time. For the substitution and mixing steps, emLib can be used with pre-calculated lookup tables to increase the speed performance. emLib can also be used without these tables in order to save memory.

AES can also be used in cipher block chaining (CBC) mode to process a multiple of 16 Bytes.

In CBC mode every chunk of 16 Bytes is XOR linked with the result of the previous encryption (the cipher text), before being encrypted. To decrypt one block, all previous blocks have to be known.

For the encryption of the first block an initialization vector which will be linked with the block, can be used to make sure the first block cannot be brute-force decrypted by comparing it to common first data blocks.

# <span id="page-12-0"></span>**2.2 Using emLib AES**

The emLib AES module has a simple yet powerful API. It can be easily integrated into an existing application.

The code is completely written in ANSI-C and MISRA-C compliant.

All functionality can be verified with standard test patterns using the Validation API functions. The functions for generating the tables used for higher optimization levels are also included for full transparency.

The module can be built with configurable optimizations to fit any requirement of high speed or low memory usage.

To simply encrypt or decrypt data the application would only need to call one function.

If more than one block needs to be processed with the same key, a context containing the round keys calculated from the key can be prepared and directly used by the encryption and decryption functions. For more than one call of these functions this method results in a slightly higher processing speed.

The following section lists and describes the available API functions of the emLib AES module.

# <span id="page-13-0"></span>**2.3 AES API functions**

The table below lists the available API functions.

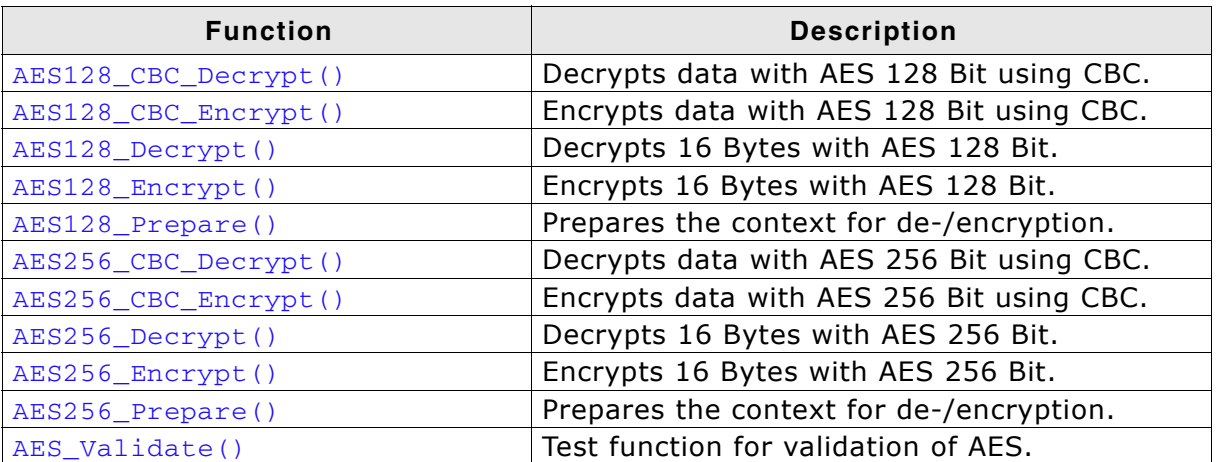

**Table 2.1: AES API function overview**

# <span id="page-14-0"></span>**2.3.1 AES128\_Prepare()**

# **Description**

Prepares the context depending on the key used for AES 128bit de-/encryption.

# **Prototype**

void AES128\_Prepare (AES\_CONTEXT \* pContext,  $\overline{\text{const}}$  U8  $\rightarrow$  pKey);

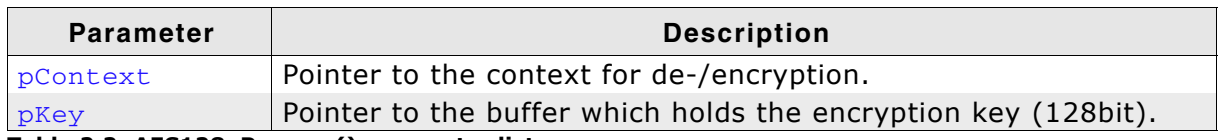

**Table 2.2: AES128\_Prepare() parameter list**

# **Additional information**

The key has to be 128 bit (16 Byte) long.

### **Example**

See *[AES 128bit en-/decryption of 16 Bytes](#page-25-1)* on page 26

# <span id="page-15-0"></span>**2.3.2 AES128\_Encrypt()**

# **Description**

Encrypts a block of 16 Bytes (128 bit) using a context prepared with a 128 bit key.

# **Prototype**

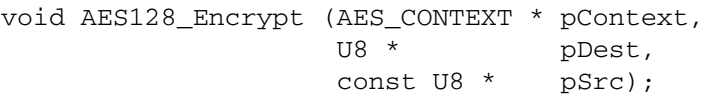

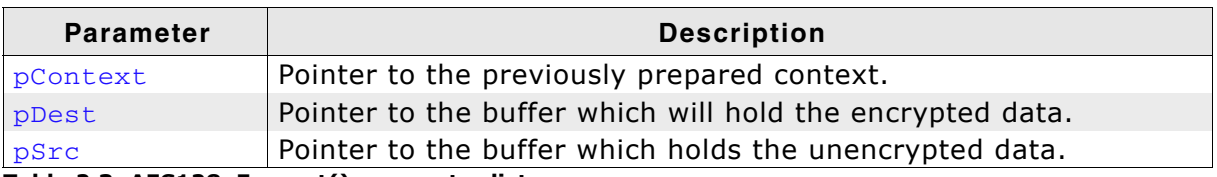

**Table 2.3: AES128\_Encrypt() parameter list**

# **Additional information**

The data which will be encrypted has to be 16 Bytes.

For more than 16 Bytes see *[AES128\\_CBC\\_Encrypt\(\)](#page-20-0)* on page 21.

# **Example**

See *[AES 128bit en-/decryption of 16 Bytes](#page-25-1)* on page 26

# <span id="page-16-0"></span>**2.3.3 AES128\_Decrypt()**

# **Description**

Decrypts a block of 16 Bytes (128 bit) using a context prepared with a 128 bit key.

# **Prototype**

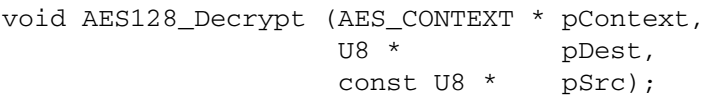

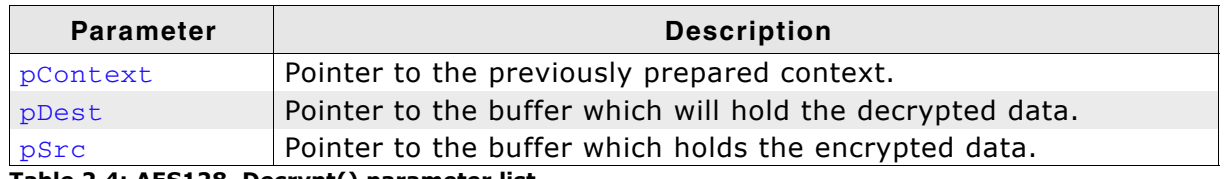

**Table 2.4: AES128\_Decrypt() parameter list**

# **Additional information**

The key has to be the same as the one used for encryption.

The data which will be decrypted has to be 16 Bytes.

For more than 16 Bytes see *[AES128\\_CBC\\_Decrypt\(\)](#page-21-0)* on page 22.

# **Example**

See *[AES 128bit en-/decryption of 16 Bytes](#page-25-1)* on page 26

# <span id="page-17-0"></span>**2.3.4 AES256\_Prepare()**

# **Description**

Prepares the context depending on the key used for AES 256bit de-/encryption.

# **Prototype**

```
void AES256_Prepare (AES_CONTEXT * pContext, const U8 * pKey);
```
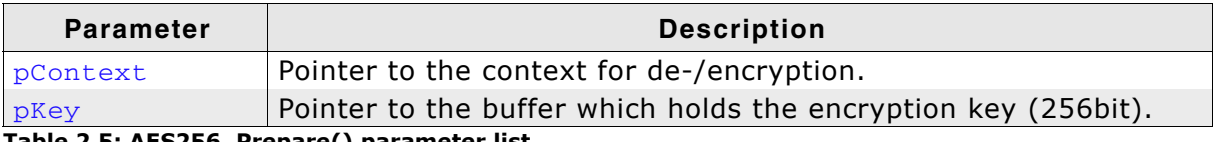

**Table 2.5: AES256\_Prepare() parameter list**

# **Additional information**

The key has to be 256 bit (32 Byte) long.

# **Example**

See *[AES 256bit en-/decryption of 16 Bytes](#page-27-0)* on page 28

# <span id="page-18-0"></span>**2.3.5 AES256\_Encrypt()**

# **Description**

Encrypts a block of 16 Bytes (128 bit) using a context prepared with the 256 bit key.

# **Prototype**

void AES128\_Encrypt (AES\_CONTEXT \* pContext, U8 \* pDest, const U8 \* pSrc);

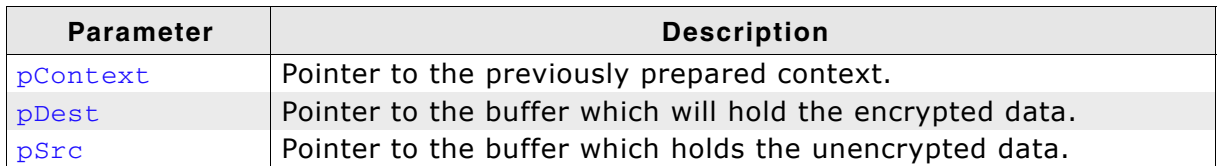

**Table 2.6: AES256\_Encrypt() parameter list**

# **Additional information**

The data which will be encrypted has to be 16 Bytes.

For more than 16 Bytes see *[AES256\\_CBC\\_Encrypt\(\)](#page-22-0)* on page 23.

# **Example**

See *[AES 256bit en-/decryption of 16 Bytes](#page-27-0)* on page 28

# <span id="page-19-0"></span>**2.3.6 AES256\_Decrypt()**

# **Description**

Decrypts a block of 16 Bytes (128 bit) using a context prepared with the 256 bit key.

# **Prototype**

void AES128\_Decrypt (AES\_CONTEXT \* pContext, U8 \* pDest, const U8 \* pSrc);

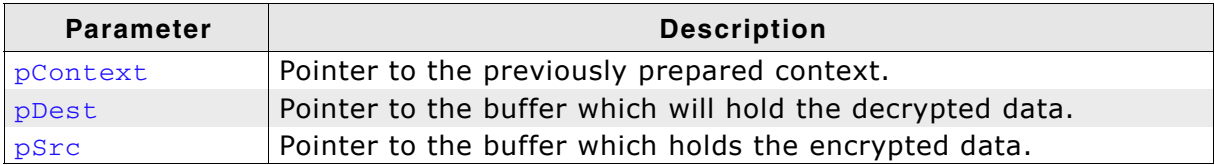

**Table 2.7: AES256\_Decrypt() parameter list**

# **Additional information**

The key has to be the same as the one used for encryption.

The data which will be decrypted has to be 16 Bytes.

For more than 16 Bytes see *[AES256\\_CBC\\_Decrypt\(\)](#page-23-0)* on page 24.

# **Example**

See *[AES 256bit en-/decryption of 16 Bytes](#page-27-0)* on page 28

# <span id="page-20-0"></span>**2.3.7 AES128\_CBC\_Encrypt()**

# **Description**

Encrypts data using cypher block chaining and a 128 bit key.

# **Prototype**

```
void AES128_CBC_Encrypt (AES_CONTEXT * pContext, U8 * pDest, const U8 * 
pSrc, int NumBytes, const U8 * pIV);
```
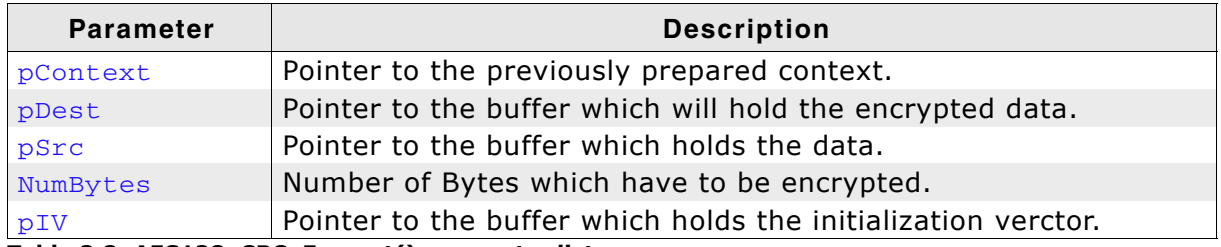

**Table 2.8: AES128\_CBC\_Encrypt() parameter list**

### **Additional information**

The length of the data has to be a multiple of 16 bytes.

If pIV is NULL the first block will not be linked.

pDest and pSrc may be the same, if the plain data is not needed after encryption.

### **Example**

See *[AES 128bit en-/decryption of 32 Bytes using CBC](#page-26-0)* on page 27

# <span id="page-21-0"></span>**2.3.8 AES128\_CBC\_Decrypt()**

# **Description**

Decrypts data using cypher block chaining and a 128 bit key.

# **Prototype**

```
void AES128_CBC_Decrypt (AES_CONTEXT * pContext, U8 * pDest, const U8 * 
pSrc, int NumBytes, const U8 * pIV);
```
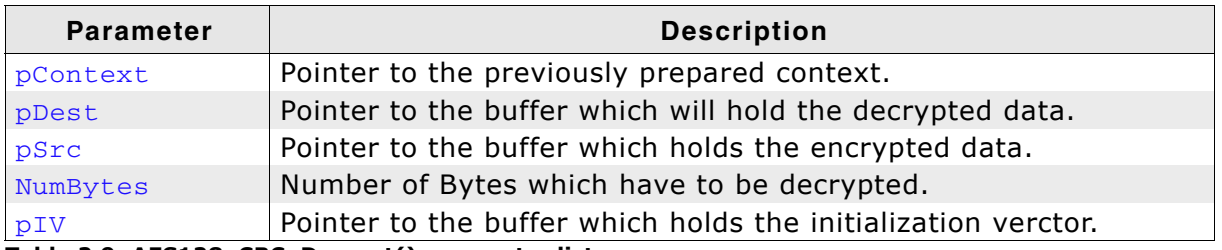

**Table 2.9: AES128\_CBC\_Decrypt() parameter list**

# **Additional information**

The key and the initialization vector have to be the same as used for encryption.

The length of the data has to be a multiple of 16 bytes.

If pIV is NULL the first block will not be linked.

pDest and pSrc must be different.

# **Example**

See *[AES 128bit en-/decryption of 32 Bytes using CBC](#page-26-0)* on page 27

# <span id="page-22-0"></span>**2.3.9 AES256\_CBC\_Encrypt()**

# **Description**

Encrypts data using cypher block chaining and a 256 bit key.

### **Prototype**

```
void AES128_CBC_Encrypt (AES_CONTEXT * pContext, U8 * pDest, const U8 * 
pSrc, int NumBytes, const U8 * pIV);
```
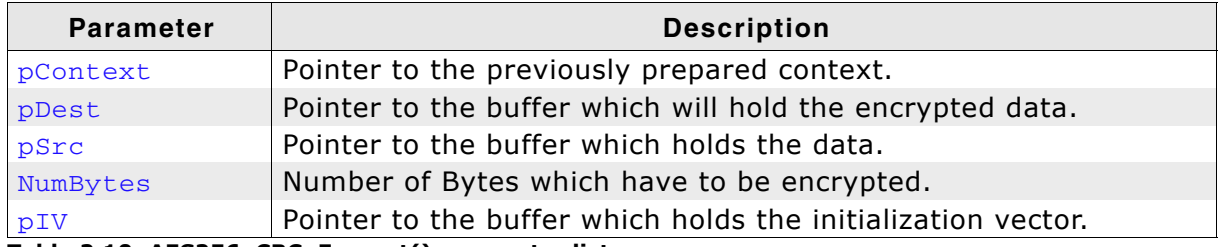

**Table 2.10: AES256\_CBC\_Encrypt() parameter list**

### **Additional information**

The length of the data has to be a multiple of 16 bytes.

If pIV is NULL the first block will not be linked.

pDest and pSrc may be the same, if the plain data is not needed after encryption.

### **Example**

See *[AES 256bit en-/decryption of 32 Bytes using CBC](#page-28-0)* on page 29

# <span id="page-23-0"></span>**2.3.10 AES256\_CBC\_Decrypt()**

# **Description**

Decrypts data using cypher block chaining and a 256 bit key.

# **Prototype**

```
void AES128_CBC_Decrypt (AES_CONTEXT * pContext, U8 * pDest, const U8 * 
pSrc, int NumBytes, const U8 * pIV);
```
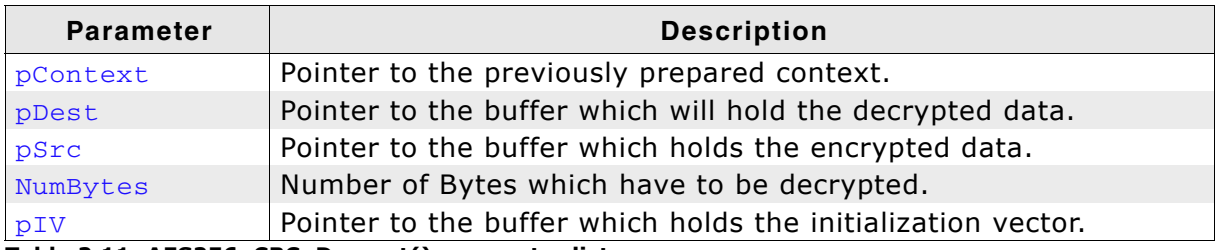

**Table 2.11: AES256\_CBC\_Decrypt() parameter list**

# **Additional information**

The key and the initialization vector have to be the same as used for encryption.

The length of the data has to be a multiple of 16 bytes.

If pIV is NULL the first block will not be linked.

pDest and pSrc must be different.

# **Example**

See *[AES 256bit en-/decryption of 32 Bytes using CBC](#page-28-0)* on page 29

# <span id="page-24-0"></span>**2.3.11 AES\_Validate()**

# **Description**

This function can be used to test the AES implementation.

It en- and decrypts specified data and checks for valid output.

### **Prototype**

int AES\_Validate (void);

### **Return values**

0: O.K. No error.

<0: Error. The implementation is not working correctly.

### **Additional information**

The data for the validation is taken from RFC 3062 (http://www.rfc-editor.org/rfc/ rfc3602.txt Chapter 4).

# <span id="page-25-0"></span>**2.4 Example codes**

# <span id="page-25-1"></span>**2.4.1 AES 128bit en-/decryption of 16 Bytes**

This sample shows how to encrypt and afterwards decrypt 16 bytes of data with AES and a 128 bit key.

```
#include "AES.h"
const U8 _aKey[16] = (0x00, 0x01, 0x02, 0x03, 0x04, 0x05, 0x06, 0x07, 0x08, 0x09, 0x0a, 0x0b, 0x0c, 0x0d, 0x0e, 0x0f};
const U8 _aPlaintext[16] = {0x00, 0x11, 0x22, 0x33, 0x44, 0x55, 0x66, 0x77,
                             0x88, 0x99, 0xaa, 0xbb, 0xcc, 0xdd, 0xee, 0xff};
int main() {
  U8 aEncrypted[16];
  U8 aDecrypted[16];
 AES CONTEXT Context;
  //
  // Prepares the AES Context with _aKey
   //
  AES128_Prepare(&Context, &_aKey[0]);
   //
   // Encrypts the data from _aPlaintext and stores it in aEncrypted
   //
  AES128_Encrypt(&Context, &aEncrypted[0], &_aPlaintext[0]); 
   //
   // Decrypts the data from aEncrypted and stores it in aDecrypted
   //
  AES128_Decrypt(&Context, &aDecrypted[0], &aEncrypted[0]);
   //
   // Check if aDecrypted is the same as _aPlaintext
   //
   if (memcmp(&aDecrypted[0], _aPlaintext, 16)) {
    return -1;
   }
   return 0;
}
```
# <span id="page-26-0"></span>**2.4.2 AES 128bit en-/decryption of 32 Bytes using CBC**

This sample shows how to encrypt and afterwards decrypt 32 bytes of data with AES and a 128 bit key using Cipher Block Chaining.

```
#include "AES.h"
const U8 _aKey[16] = { 0xc2, 0x86, 0x69, 0x6d, 0x88, 0x7c, 0x9a, 0xa0,
                                     0x61, 0x1b, 0xbb, 0x3e, 0x20, 0x25, 0xa4, 0x5a};
static const U8 _aIV[16] = { 0x56, 0x2e, 0x17, 0x99, 0x6d, 0x09, 0x3d, 0x28,
                                     0xdd, 0xb3, 0xba, 0x69, 0x5a, 0x2e, 0x6f, 0x58};
static const U8 _aPlaintext[32] = {
                                     0x00, 0x01, 0x02, 0x03, 0x04, 0x05, 0x06, 0x07,
                                     0x08, 0x09, 0x0a, 0x0b, 0x0c, 0x0d, 0x0e, 0x0f,
                                     0x10, 0x11, 0x12, 0x13, 0x14, 0x15, 0x16, 0x17,
                                     0x18, 0x19, 0x1a, 0x1b, 0x1c, 0x1d, 0x1e, 0x1f};
static const U8 _aCiphertext[32] = {
                                     0xd2, 0x96, 0xcd, 0x94, 0xc2, 0xcc, 0xcf, 0x8a,
                                     0x3a, 0x86, 0x30, 0x28, 0xb5, 0xe1, 0xdc, 0x0a,
                                     0x75, 0x86, 0x60, 0x2d, 0x25, 0x3c, 0xff, 0xf9,
                                     0x1b, 0x82, 0x66, 0xbe, 0xa6, 0xd6, 0x1a, 0xb1};
int main() {
 U8 aEnc[32];
 U8 aPlain[32];
  AES_CONTEXT Context;
  //
  // Prepare the context with _aKey
  //
  AES128_Prepare(&Context, &_aKey[0]);
  //
  // Encrypt the data of _aPlaintext
  // and compare it with the desired result.
  //
  AES128_CBC_Encrypt(&Context, &aEnc[0], &_aPlaintext[0], 32, &_aIV[0]);
  if (memcmp(&aEnc[0], &_aCiphertext[0], 32)) {
    return -1;
  }
   //
  // Decrypt the data of aEnc 
  // and compare it with the previously used _aPlaintext
  //
  AES128_CBC_Decrypt(&Context, &aPlain[0], &aEnc[0], 32, &_aIV[0]); 
  if (memcmp(&aPlain[0], &_aPlaintext[0], 32)) {
    return -1;
  }
  return 0; // AES 128 CBC works fine.
}
```
# <span id="page-27-0"></span>**2.4.3 AES 256bit en-/decryption of 16 Bytes**

This sample shows how to encrypt and afterwards decrypt 16 bytes of data with AES and a 256 bit key.

```
#include "AES.h"
const U8 _{\text{aKey}[32]} = \{0x00, 0x01, 0x02, 0x03, 0x04, 0x05, 0x06, 0x07, 0x08, 0x09, 0x0a, 0x0b, 0x0c, 0x0d, 0x0e, 0x0f,
                        0x10, 0x11, 0x12, 0x13, 0x14, 0x15, 0x16, 0x17,
                        0x18, 0x19, 0x1a, 0x1b, 0x1c, 0x1d, 0x1e, 0x1f};
const U8 _aPlaintext[16] = {0x00, 0x11, 0x22, 0x33, 0x44, 0x55, 0x66, 0x77,
                              0x88, 0x99, 0xaa, 0xbb, 0xcc, 0xdd, 0xee, 0xff};
int main() {
  U8 aEncrypted[16];
  U8 aDecrypted[16];
  AES_CONTEXT Context;
   //
   // Prepares the AES Context with _aKey
   //
  AES256_Prepare(&Context, &_aKey[0]);
   //
   // Encrypts the data from _aPlaintext and stores it in aEncrypted
   //
  AES256_Encrypt(&Context, &aEncrypted[0], &_aPlaintext[0]); 
   //
   // Decrypts the data from aEncrypted and stores it in aDecrypted
   //
  AES256_Decrypt(&Context, &aDecrypted[0], &aEncrypted[0]);
   //
   // Check if aDecrypted is the same as _aPlaintext
   //
  if (memcmp(&aDecrypted[0], _aPlaintext, 16)) {
    return -1;
   }
  return 0;
}
```
# <span id="page-28-0"></span>**2.4.4 AES 256bit en-/decryption of 32 Bytes using CBC**

This sample shows how to encrypt and afterwards decrypt 32 bytes of data with AES and a 256 bit key using Cipher Block Chaining.

```
#include "AES.h"
const U8 _aKey[32] = { 0x00, 0x01, 0x02, 0x03, 0x04, 0x05, 0x06, 0x07,
                                    0x08, 0x09, 0x0a, 0x0b, 0x0c, 0x0d, 0x0e, 0x0f,
                                    0x10, 0x11, 0x12, 0x13, 0x14, 0x15, 0x16, 0x17,
                                     0x18, 0x19, 0x1a, 0x1b, 0x1c, 0x1d, 0x1e, 0x1f};
static const U8 _aIV[16] = { 0x56, 0x2e, 0x17, 0x99, 0x6d, 0x09, 0x3d, 0x28,
                                    0xdd, 0xb3, 0xba, 0x69, 0x5a, 0x2e, 0x6f, 0x58};
static const U8 _aPlaintext[32] = {
                                     0x00, 0x01, 0x02, 0x03, 0x04, 0x05, 0x06, 0x07,
                                     0x08, 0x09, 0x0a, 0x0b, 0x0c, 0x0d, 0x0e, 0x0f,
                                     0x10, 0x11, 0x12, 0x13, 0x14, 0x15, 0x16, 0x17,
                                     0x18, 0x19, 0x1a, 0x1b, 0x1c, 0x1d, 0x1e, 0x1f};
int main() {
 U8 aEnc[32];
 U8 aPlain[32];
 AES CONTEXT Context;
  //
  // Prepare the context with _aKey
  //
  AES256_Prepare(&Context, &_aKey[0]);
  //
  // Encrypt the data of _aPlaintext
  //
  AES256_CBC_Encrypt(&Context, &aEnc[0], &_aPlaintext[0], 32, &_aIV[0]);
  //
  // Decrypt the data of aEnc 
  // and compare it with the previously used _aPlaintext
  //
  AES256_CBC_Decrypt(&Context, &aPlain[0], &aEnc[0], 32, &_aIV[0]); 
  if (memcmp(&aPlain[0], &_aPlaintext[0], 32)) {
    return -1;
 }
  return 0; // AES 256 CBC works fine.
```
}

# <span id="page-29-0"></span>**2.5 Sample applications**

emLib includes some sample applications to show the module's functionality and provide an easy to use starting point for your application. The application's source code is included within the module.

The following applications are included in emLib AES:

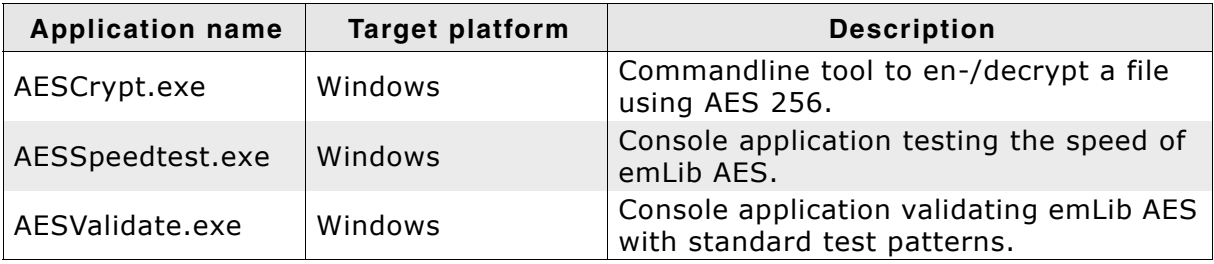

**Table 2.12: Sample Applications**

# <span id="page-30-0"></span>**2.5.1 AESCrypt**

AESCrypt is a windows application, encrypting and decrypting a file with the given keyword. The tool can be used to easily keep files secured.

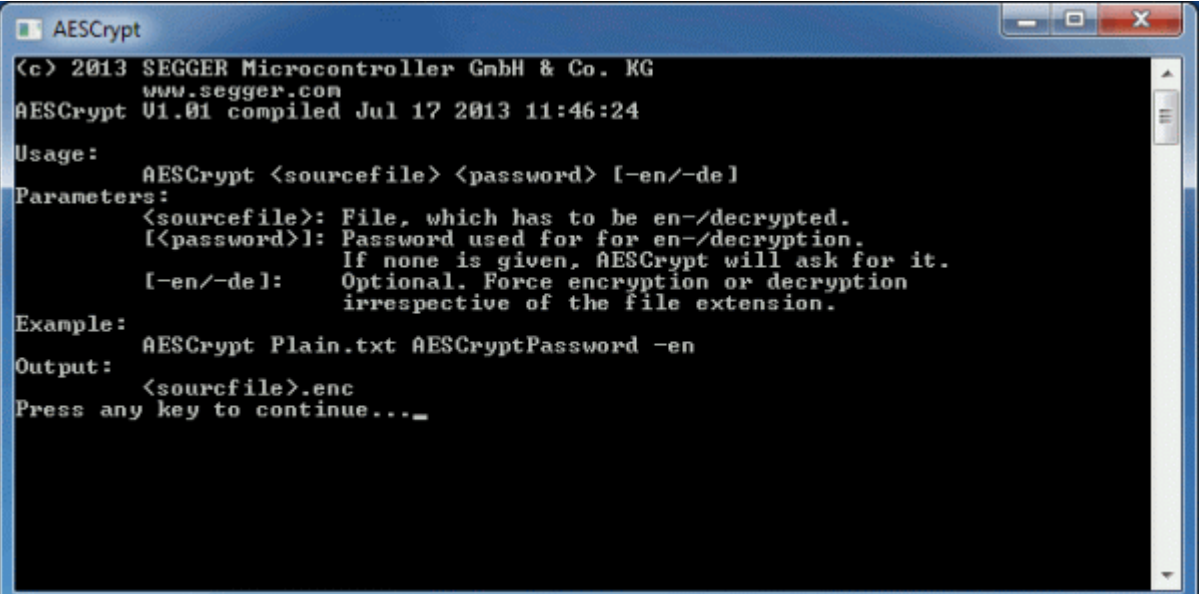

### **Usage**

ìAESCryptî <sourcefile> [<password>] [<option>]

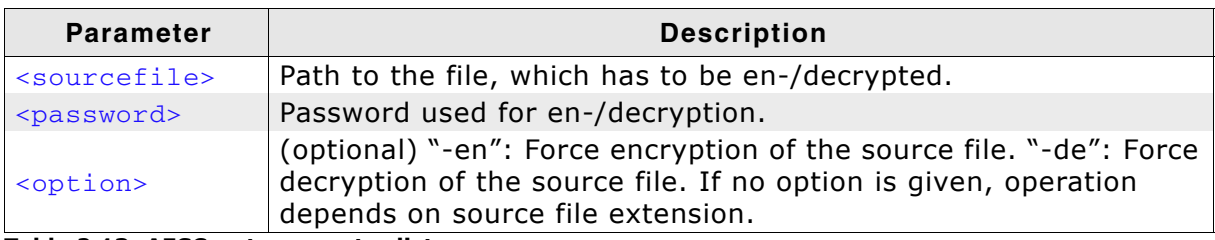

**Table 2.13: AESCrypt parameter list**

### **Additional information**

The password can contain any character and does not have a fixed required length. The output file after encryption will have the extension ".enc".

If present, the original file will be renamed to <Filename>.orig, when decrypting a file with the same name.

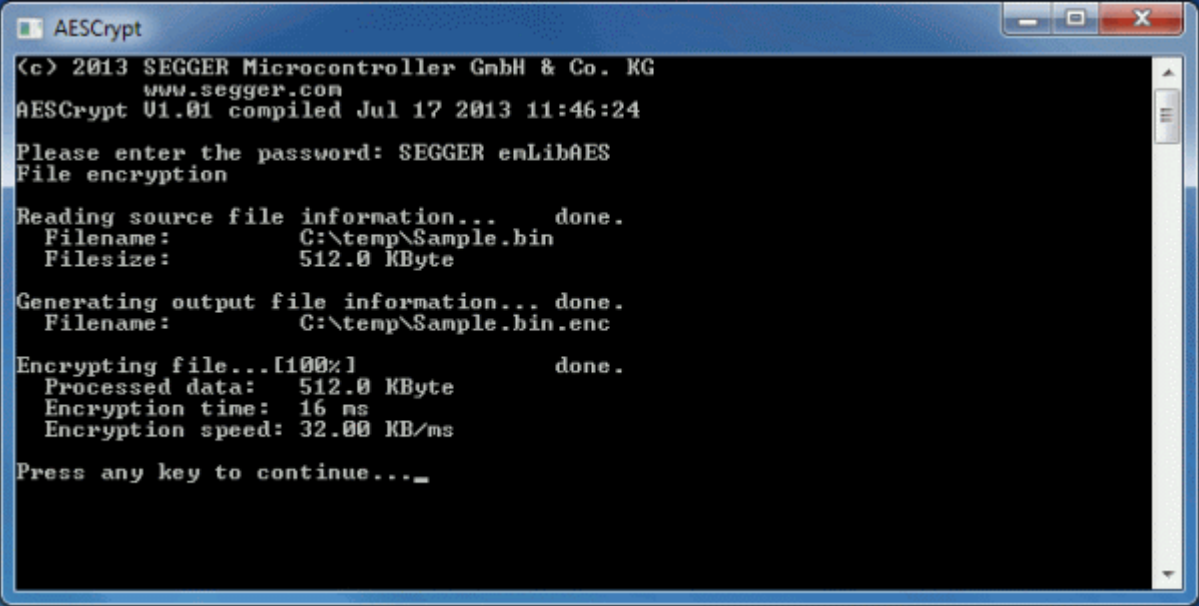

# <span id="page-31-0"></span>**2.5.2 AESSpeedtest**

AESSpeedtest is a windows application, testing the performance of the emLib AES algorithms.

```
-0\mathbf{x}AESSpeedtest
(c) 2013 SEGGER Microcontroller GnbH & Co. KG<br>www.segger.com
                                                                                                                                                                                                                                             \overline{a}\frac{1}{2}AESSpeedtest U1.01 compiled Jul 17 2013 11:46:24
Testing AES128 encryption performance for 50 MB data...[100%]Done.<br>Testing AES128 decryption performance for 50 MB data...[100%]Done.<br>Testing AES256 encryption performance for 50 MB data...[100%]Done.<br>Testing AES256 decryp
  Test results:<br>
AES128 : Pre<br>
AES128 : Enc<br>
AES128 : Dec<br>
AES256 : Pre<br>
AES256 : Enc
  Test results:<br>
AES128 : Prepare<br>
AES128 : Encryption :<br>
AES128 : Decryption :<br>
AES256 : Prepare<br>
AES256 : Encryption :<br>
AES256 : Decryption :<br>
AES256 : Decryption :
                                                                    < 1ms<br>488ms/50MB | 102.46MB/s<br>471ms/50MB | 106.16MB/s<br>< 1ms<br>624ms/50MB | 80.13MB/s<br>614ms/50MB | 81.43MB/s
Press any key to close this program..._
```
# <span id="page-32-0"></span>**2.5.3 AESValidate**

AESValidate is a Windows application used to test and validate the implementation of the AES algorithms.

The application uses the Validation API and compares the results of encryption and decryption with the expected results.

AESValidate will show an error message, if a validation test fails.

# <span id="page-33-0"></span>**2.6 Performance and memory footprint**

emLib AES aims for portability and is designed to fit speed and size requirements for different targets.

It includes configurable defines to switch between speed and size optimizations. The values can be changed in AES\_Config.h.

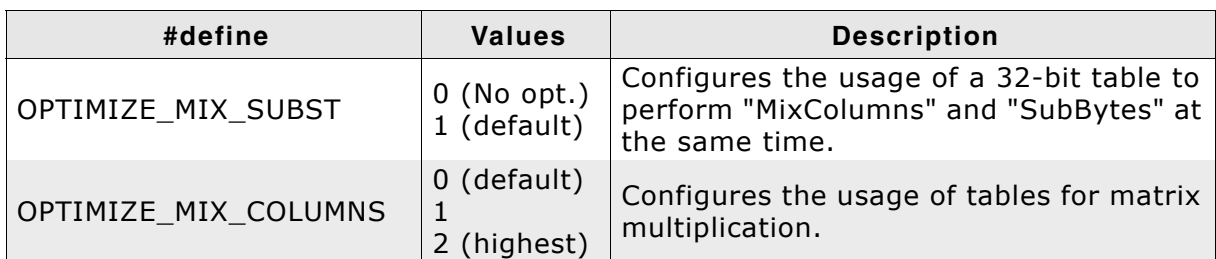

**Table 2.14: Optimization defines**

# <span id="page-33-1"></span>**2.6.1 Performance test**

The following system has been used to measure the performance and memory footprint of the module with different optimization levels.

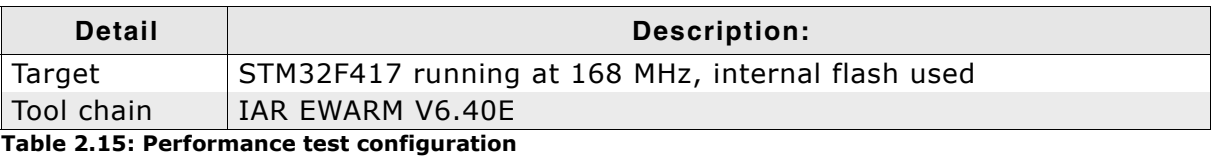

### **Results**

The following table shows the en- and decryption speed of emLib AES128:

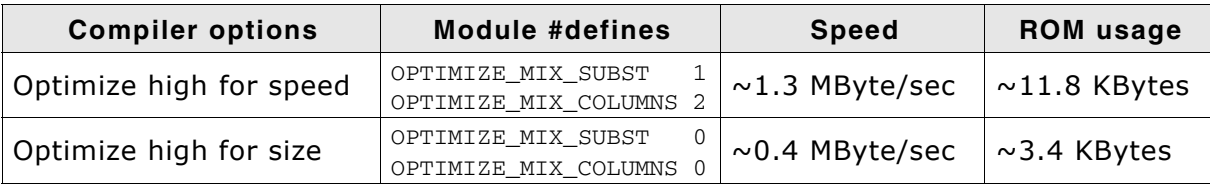

The performance depends on the MCU speed and the flash memory speed. Results may vary if a different setup is used.

# <span id="page-34-0"></span>**Chapter 3 DES**

The emLib DES module allows encryption and dycryption of data using DES, the Data Encryption Standard as published in 1976. This chapter describes the DES API functions and shows their usage based on example codes.

In this chapter, you will find a description of the DES module API functions and samples for their implementation.

# <span id="page-35-0"></span>**3.1 What is DES?**

The Data Encryption Standard, short DES, is a symmetric-key algorithm for en- and decryption of data. It was developed in the 1970s and established as a standard for the United States by the National Bureau of Standards (NBS, now NIST). DES has been superseded by AES.

DES is a block cypher, taking a fixed-length block of data (64 bits). The key used for processing consists of 64 bits with only 56 actually used for transformations and 8 bits used for parity checks.

DES performs an initial permutation of the data, 16 rounds of transformation, and a final permutation, the inverse of the initial permutation. During the transformations the data block is initially splitted in two 32 bit blocks where the first block is transformated with the round key using a Feistel cipher and XOR-linked with the second block. The first block and the resulting block are used for the next round.

emLib DES uses a key of 64 bits to encrypt a block of 68 bits of data at a time. To optimize the performance of the algorithms the generation of the round keys can be done before the actual encryption or decryption and used more than one time.

DES can also be used in cipher block chaining (CBC) mode to process more than 64 bits.

In CBC mode every chunk of 64 bits is XOR linked with the result of the previous encryption (the cipher text), before being encrypted. To decrypt one block, all previous blocks have to be known.

For the encryption of the first block an initialization vector which will be linked with the block, can be used to make sure the first block cannot be brute-force decrypted by comparing it to common first data blocks.

# <span id="page-36-0"></span>**3.2 Using emLib DES**

The emLib DES module has a simple yet powerful API. It can be easily integrated into an existing application.

The code is completely written in ANSI-C and MISRA-C compliant.

All functionality can be verified with standard test patterns using the Validation API functions. The functions for generating the tables used for higher optimization levels are also included for full transparency.

To simply encrypt or decrypt data the application would only need to call one function. If more than one block needs to be processed with the same key, a context containing the round keys calculated from the key can be prepared and directly used by the encryption and decryption functions. For more than one call of these functions this method results in a slightly higher processing speed.

The following section lists and describes the available API functions of the emLib DES module.

# <span id="page-37-0"></span>**3.3 DES API functions**

The table below lists the available API functions.

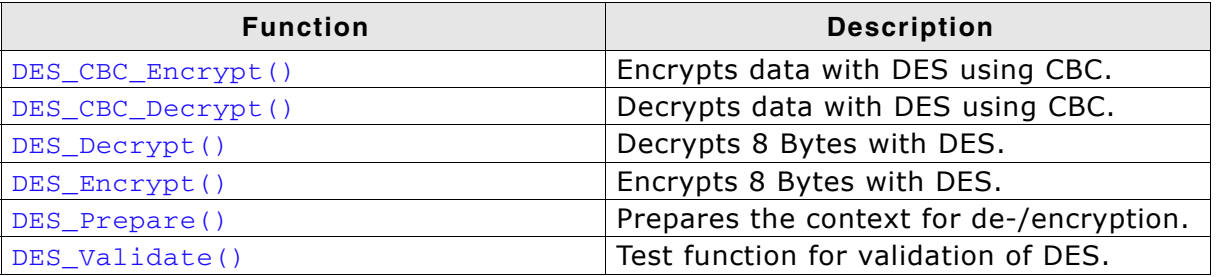

**Table 3.1: DES API function overview**

# <span id="page-38-0"></span>**3.3.1 DES\_Prepare()**

# **Description**

Prepares the context depending on the 64bit key used for DES de-/encryption.

# **Prototype**

void DES\_Prepare(DES\_CONTEXT \* pContext, const U8 \* pKey);

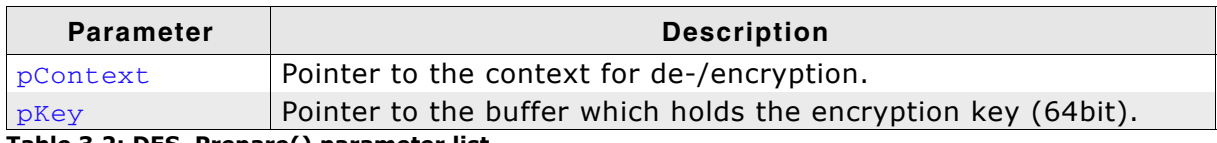

**Table 3.2: DES\_Prepare() parameter list**

# **Additional information**

The key has 1 parity bit per byte, so the effective key length is 56bit.

A pointer to a 64bit key has to be provided to the function.

# **Example**

See *[DES en-/decryption of 8 Bytes](#page-44-1)* on page 45

# <span id="page-39-0"></span>**3.3.2 DES\_Encrypt()**

# **Description**

Encrypts a block of 8 Bytes (64 bit) using a context prepared with the 64 bit key.

# **Prototype**

void DES\_Encrypt (DES\_CONTEXT \* pContext, U8 \* pDest, const U8 \* pSrc);

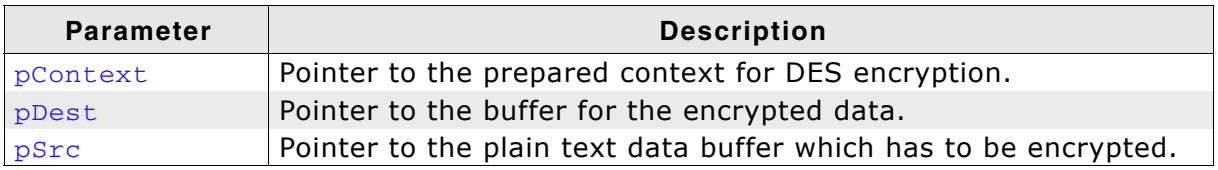

**Table 3.3: DES\_Encrypt() parameter list**

### **Additional information**

The data has to be 64bit.

For more than 64 bit see *[DES\\_CBC\\_Encrypt\(\)](#page-41-0)* on page 42.

### **Example**

See *[DES en-/decryption of 8 Bytes](#page-44-1)* on page 45

# <span id="page-40-0"></span>**3.3.3 DES\_Decrypt()**

# **Description**

Decrypts a block of 8 Bytes (64 bit) using a context prepared with the 64 bit key.

# **Prototype**

void DES\_Decrypt (DES\_CONTEXT \* pContext, U8 \* pDest, const U8 \* pSrc);

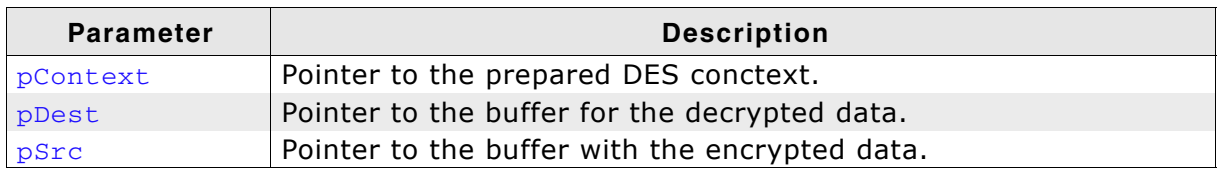

**Table 3.4: DES\_Decrypt() parameter list**

# **Additional information**

The key has to be the same as the one used for encryption.

The data which will be decrypted has to be 64bit long.

For more than 64bit see *[DES\\_CBC\\_Decrypt\(\)](#page-42-0)* on page 43.

# **Example**

See *[DES en-/decryption of 8 Bytes](#page-44-1)* on page 45

# <span id="page-41-0"></span>**3.3.4 DES\_CBC\_Encrypt()**

# **Description**

Encrypts a block of data using DES with cypher block chaining.

# **Prototype**

```
void DES_CBC_Encrypt (DES_CONTEXT * pContext, U8 * pDest, const U8 * pSrc, 
int NumBytes, const U8 * pIV);
```
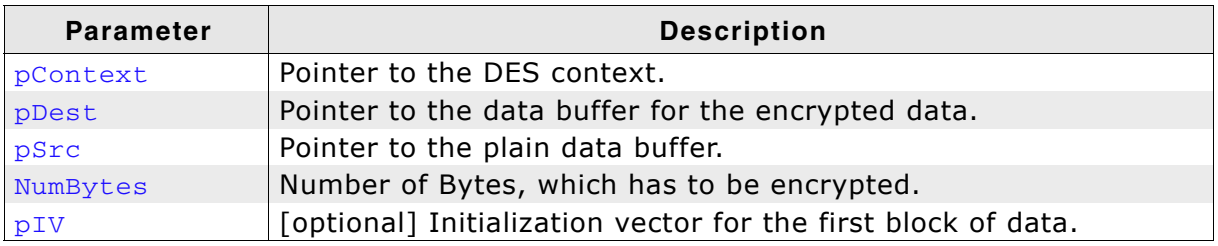

**Table 3.5: DES\_CBC\_Encrypt() parameter list**

# **Additional information**

The data has to be a multiple of 8 Byte.

To prepare the context use DES\_Prepare().

If pIV is NULL, an initialization vector of 0 is used.

# **Example**

See *[DES en-/decryption of 16 Bytes using CBC](#page-45-0)* on page 46

# <span id="page-42-0"></span>**3.3.5 DES\_CBC\_Decrypt()**

# **Description**

Decrypts a data block using DES with cypher block chaining.

### **Prototype**

void DES\_CBC\_Decrypt (DES\_CONTEXT \* pContext, U8 \* pDest, const U8 \* pSrc, int NumBytes, const U8 \* pIV);

| <b>Parameter</b> | <b>Description</b>                                              |
|------------------|-----------------------------------------------------------------|
| pContext         | Pointer to the DES context.                                     |
| pDest            | Pointer to the buffer for the decrypted data.                   |
| pSrc             | Pointer to the buffer with encrypted data.                      |
| NumBytes         | Number of Bytes which has to be decrypted.                      |
| pIV              | [optional] Initialization vector used for the first data block. |

**Table 3.6: DES\_CBC\_Decrypt() parameter list**

### **Additional information**

The context has to be generated with the same key as for encryption. The initialization vector has to be the same as for encryption.

If pIV is NULL an initialization vector of 0 is used.

The data has to be a multiple of 8 Bytes.

### **Example**

See *[DES en-/decryption of 16 Bytes using CBC](#page-45-0)* on page 46

# <span id="page-43-0"></span>**3.3.6 DES\_Validate()**

# **Description**

This function is used to test the DES implementation.

It uses defined plain data and a defined key for encryption and checks if the encryption result is correct. The initialization vector is 0.

# **Prototype**

int DES\_Validate (void);

# **Return values**

0: O.K. No error.

-1: Error. Encryption failed. The implementation is not working correctly.

-2: Error. Decryption failed. The implementation is not working correctly.

# **Additional information**

Validation set from NIST special publication 800-17.

# <span id="page-44-0"></span>**3.4 Example codes**

# <span id="page-44-1"></span>**3.4.1 DES en-/decryption of 8 Bytes**

```
#include <DES.h>
```

```
int main(void) {
  DES_CONTEXT Context;
const U8 aKey[8] = {0x01, 0x23, 0x45, 0x67, 0x89, 0xAB, 0xCD, 0xEF};const U8 aPlain[8] = \{0x01, 0x23, 0x45, 0x67, 0x89, 0xAB, 0xCD, 0xE7\}; U8 aRefPlain[8];
 U8 aCipher[8];
 int r;
 //
 // Prepare the DES Context with aKey
   //
  DES_PrepareKey(&Context, &aKey[0]);
   //
  // Encrypt the data of aPlain
   //
  DES_Encrypt(&Context, &aCipher[0], &aPlain[0]);
  //
  // Decrypt the data of aCipher
   //
 DES_Decrypt(&Context, &aRefPlain[0], &aCipher[0]);
 r = memcmp(&aPlain[0], &aRefPlain[0], sizeof(aRefPlain));
 if (r := 0) {
   return -2;
  }
  return r; // DES works fine.
}
```
# <span id="page-45-0"></span>**3.4.2 DES en-/decryption of 16 Bytes using CBC**

```
#include <DES.h>
```

```
int main(void) {
 DES CONTEXT Context;
const U8 aKey[8] = \{0x01, 0x23, 0x45, 0x67, 0x89, 0xAB, 0xCD, 0xEF\};const U8 aPlain[16] = \{0x01, 0x23, 0x45, 0x67, 0x89, 0xAB, 0xCD, 0xE7, 0x01, 0x23, 0x45, 0x67, 0x89, 0xAB, 0xCD, 0xE7};
         U8 aRefPlain[16];
         U8 aCipher[16];
         int r;
   //
   // Prepare the DES Context with aKey
   //
  DES_PrepareKey(&Context, &aKey[0]);
  //
  // Encrypt the data of aPlain
   //
 DES_CBC_Encrypt(&Context, &aCipher[0], &aPlain[0], sizeof(aPlain), NULL);
   //
   // Decrypt the data of aCipher
   //
  DES_CBC_Decrypt(&Context, &aRefPlain[0], &aCipher[0], sizeof(aCipher), NULL);
  r = \text{memcmp}(\&\text{aPlain}[0], \&\text{aRefPlain}[0], \text{sizeof}(\text{aRefPlain}));
 if (r := 0) {
    return -2;
  }
  return r; // DES works fine.
}
```
# <span id="page-46-0"></span>**3.5 Sample applications**

emLib includes some sample applications to show the module's functionality and provide an easy to use starting point for your application. The applications' source code is included within the module.

The following applications are included in emLib DES:

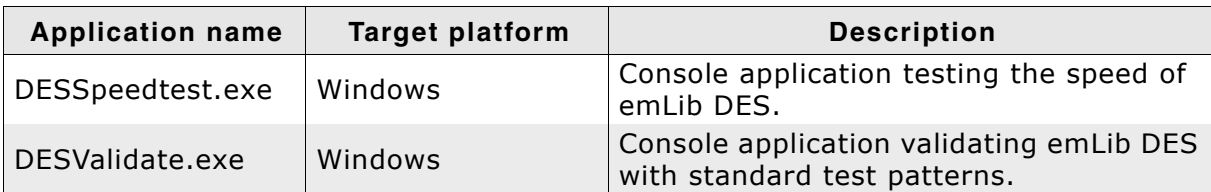

**Table 3.7: Sample Applications**

# <span id="page-47-0"></span>**3.5.1 DESSpeedtest**

DESSpeedtest is a windows application, testing the performance of the emLib DES algorithms.

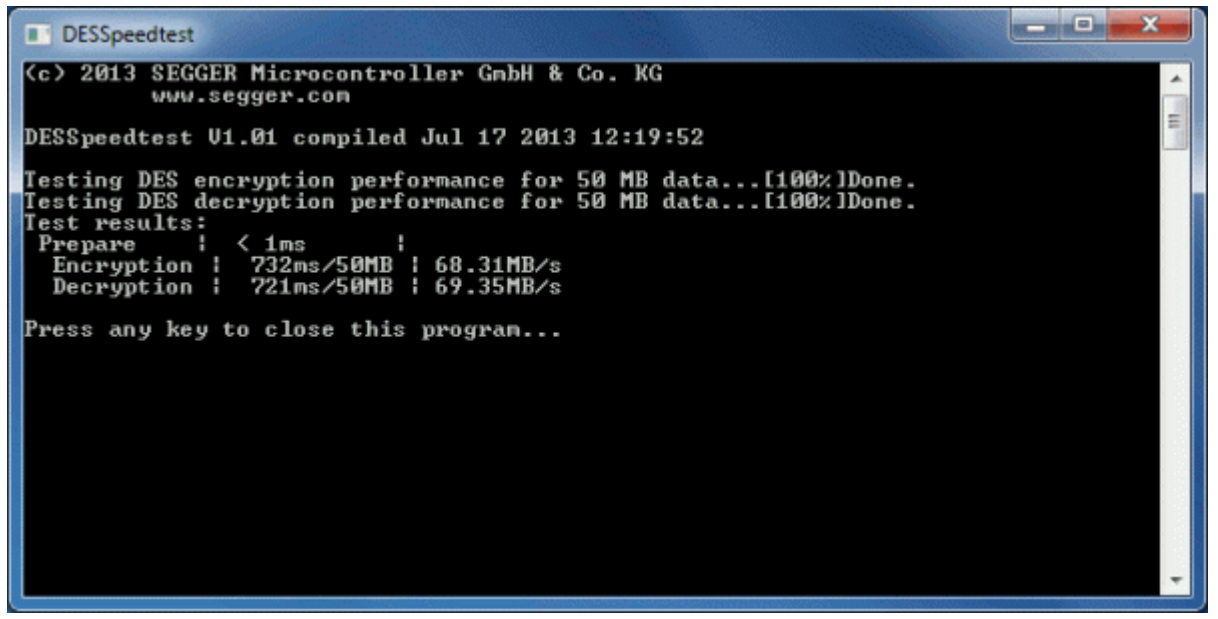

# <span id="page-48-0"></span>**3.5.2 DESValidate**

DESValidate is a Windows application used to test and validate the implementation of the DES algorithms.

The application uses the Validation API and compares the results of encryption and decryption with the expected results.

DESValidate will show an error message, if a validation test fails.

# <span id="page-49-0"></span>**3.6 Performance and memory footprint**

emLib DES aims for portability and is designed to fit speed and size requirements for different targets.

# <span id="page-49-1"></span>**3.6.1 Performance test**

The following system has been used to measure the performance and memory footprint of the module with different optimization levels.

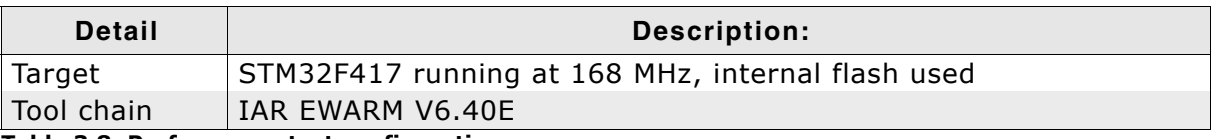

**Table 3.8: Performance test configuration**

### **Results**

The following table shows the en- and decryption speed of emLib DES:

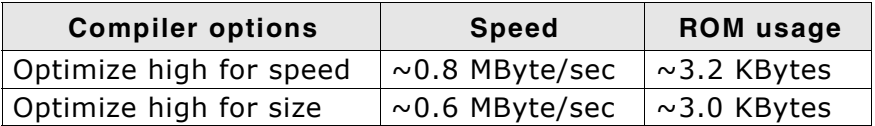

The performance depends on the MCU speed and the flash memory speed. Results may vary if a different setup is used.

# <span id="page-50-0"></span>**Chapter 4 Support**

This chapter should help if any problem occurs, e.g. with the use of the emLib functions, and describes how to contact the emLib support.

# <span id="page-51-0"></span>**4.1 Contacting support**

If you are a registered emLib user and you need to contact the emLib support, please send the following information via email to **support@segger.com**:

- Which emLib are you using? (AES, DES)
- The emLib version.
- Your emLib registration number.
- If you are unsure about the above information, you may also use the name of the emLib ZIP-file (which contains the above information).
- $\bullet$  A detailed description of the problem.
- Optionally, a project with which we can reproduce the problem.

# **Index**

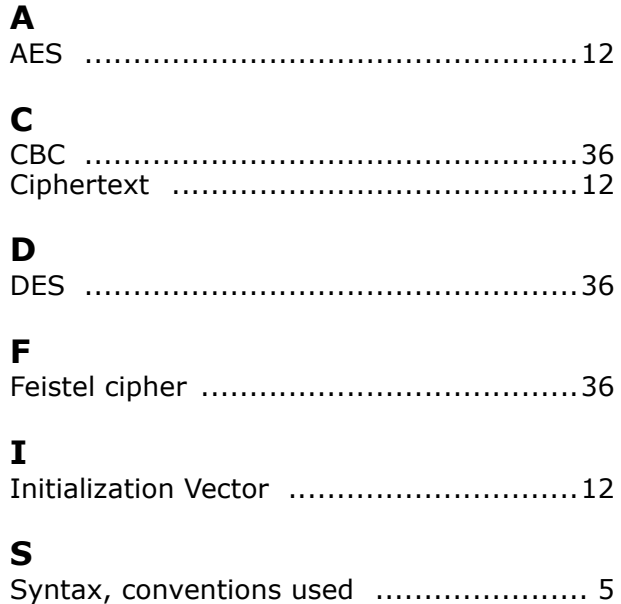